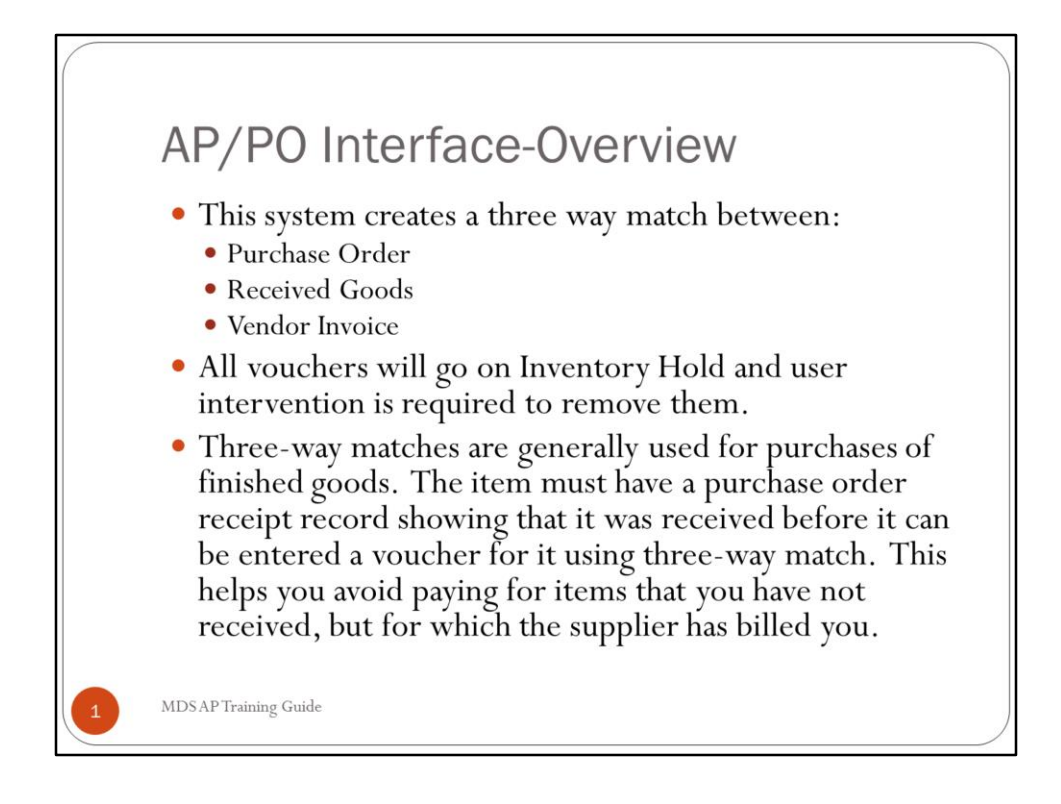

## **AP/PO Interface- Summary**

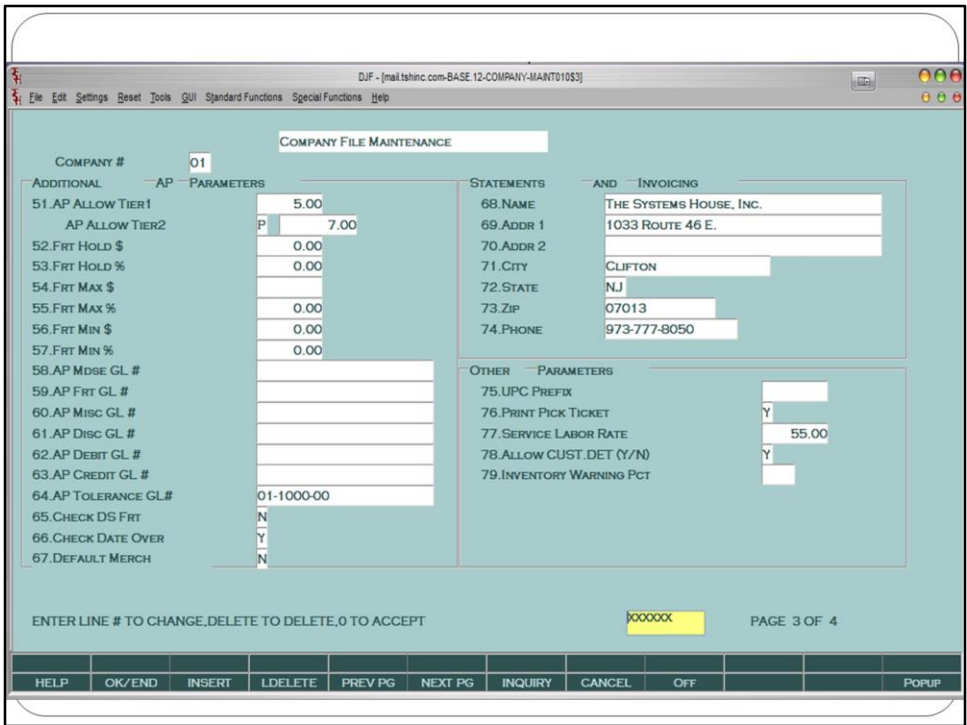

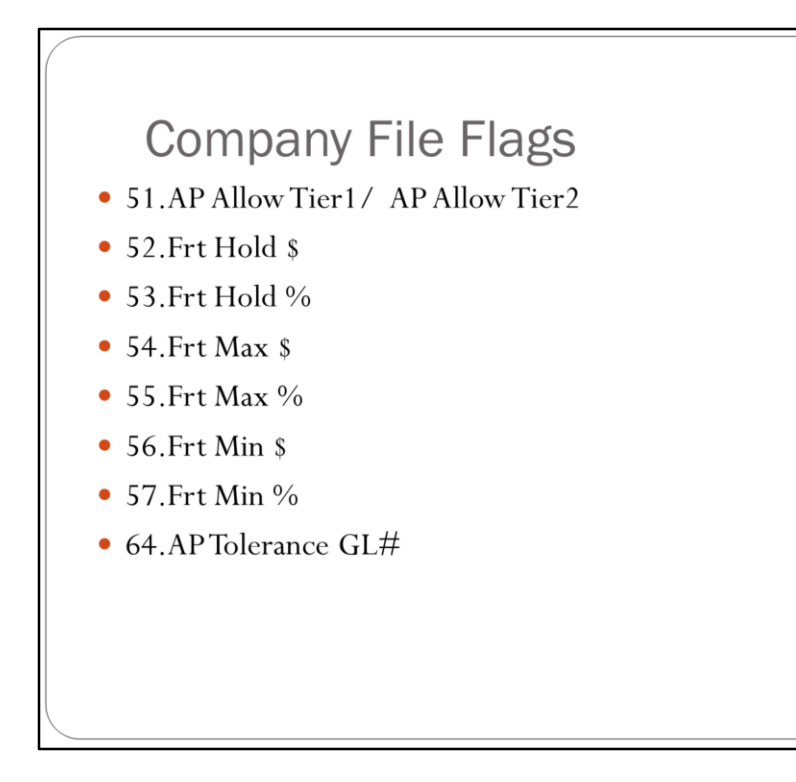

Enter the Accounts Payable Allowance dollars for purchase orders. Used to Remove Vouchers from Inventory Hold Automatically and to SET the Accept Variance Flag Automatically as part of the PO Accrual reports.

AP Allowance - 2nd Tier (Code) is either (F or P) for Flat Amount or a Percentage to be used in Manual Release from Inventory Hold (Vouchers) and Accept Variace Flag Maintenance (Purchase Orders) ALLOWABLE ENTRIES ARE F, P

AP Allowance - 2nd Tier (Value) is either a Flat Amount or a Percentage to be used in Manual Release from Inventory Hold (Vouchers) and Accept Variace Flag Maintenance (Purchase Orders)

Enter the freight hold dollars to be used during voucher matching to remove vouchers from inventory hold.

Enter the freight hold percent to be used to release vouchers from inventory hold.

Enter the maximum freight dollars allowed - will be used to remove vouchers from inventory hold. Enter the maximum freight percent allowed. This will be used to remove vouchers from inventory hold.

Enter the minimum freight dollars. This will be used to remove vouchers from inventory hold.

Enter the minimum freight percent allowed. This will be used to remove vouchers from inventory hold.

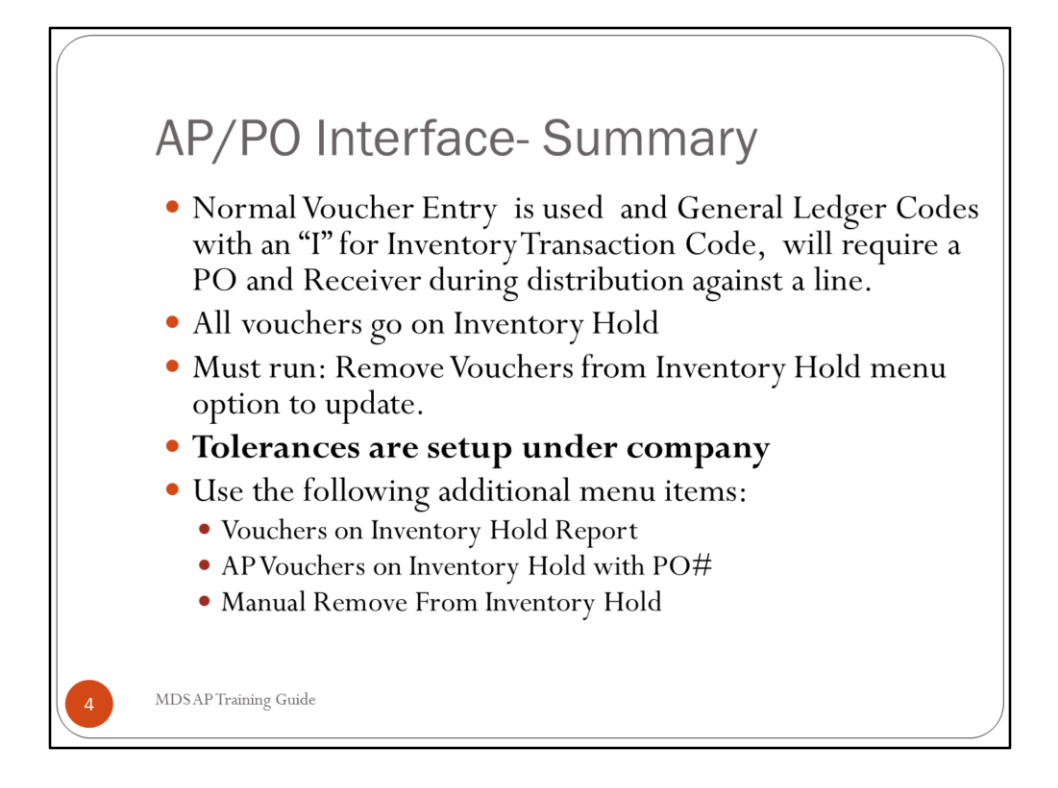

**AP/PO Interface- Summary**

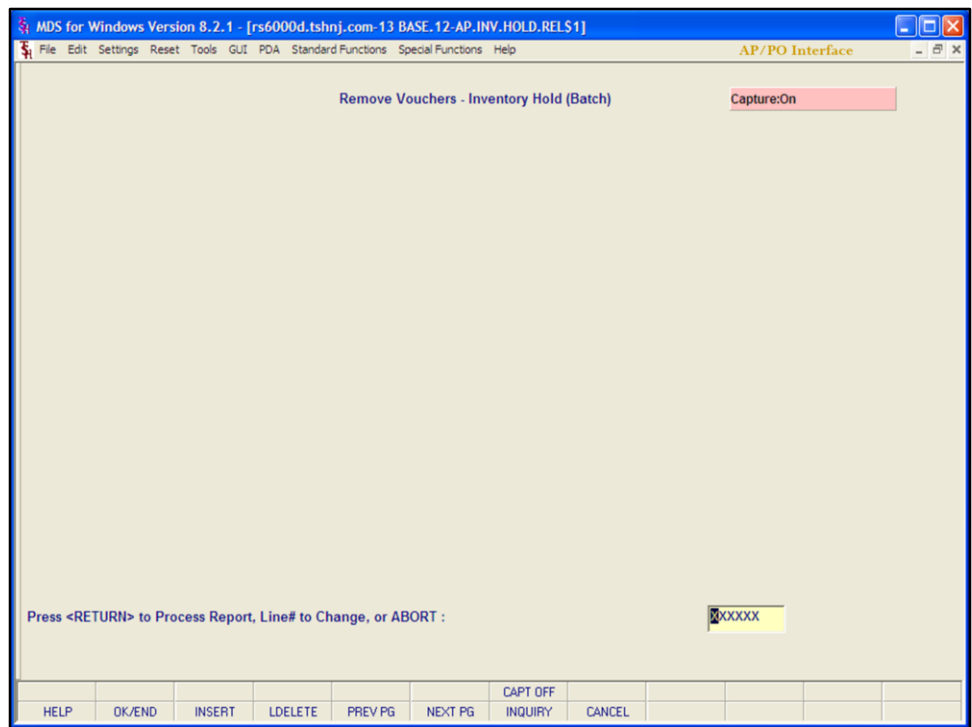

# **Remove Vouchers from Inventory Hold** (Batch)

If the AP/PO Interface is active, all vouchers with an inventory general ledger number are automatically put on Inventory hold. Running this program checks the AP/PO differential and vendor status and will remove appropriate vouchers from inventory hold. There is no report produced.

# **Press <RETURN> to Process Report, Line# to Change, or ABORT:**

Press 'RETURN', enter a Zero (0), click on the 'OK/END' icon, or press the 'F2' function key to process the report.

Click on the 'ABORT' icon or press the 'F8' function key to abort out of the report.

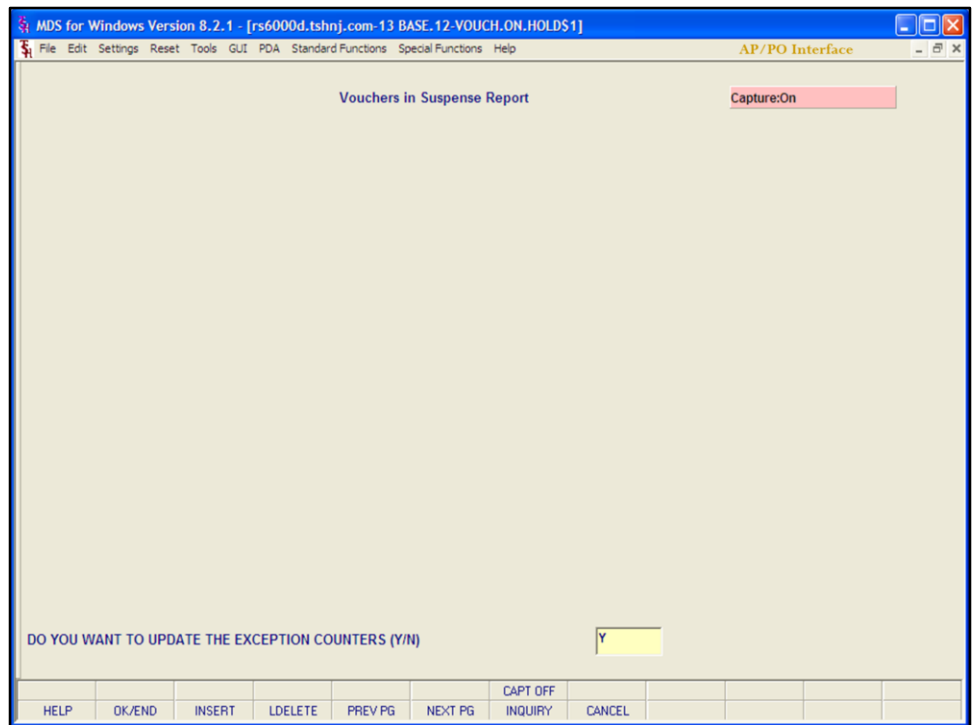

# **Vouchers on Inventory Hold Report**

This report will print all open account payable vouchers on Inventory hold. It is for use with the AP/PO interface. You have the option to update the number of exceptions in the exception counter. Vouchers are put on hold if the difference between the Merchandise (Merch) amt of the voucher and the received amt of PO is > the AP tolerance.

#### **Press <RETURN> to Process Report, Line# to Change, or ABORT**

Press 'RETURN', enter a Zero (0), click on the 'OK/END' icon, or press the 'F2' function key to process the report.

Click on the 'ABORT' icon or press the 'F8' function key to abort out of the report.

# **DO YOU WANT TO UPDATE THE EXCEPTION COUNTERS (Y/N)**

Answering 'Y\*\*\*' will update the counter as to how many times this voucher has appeared on this report.

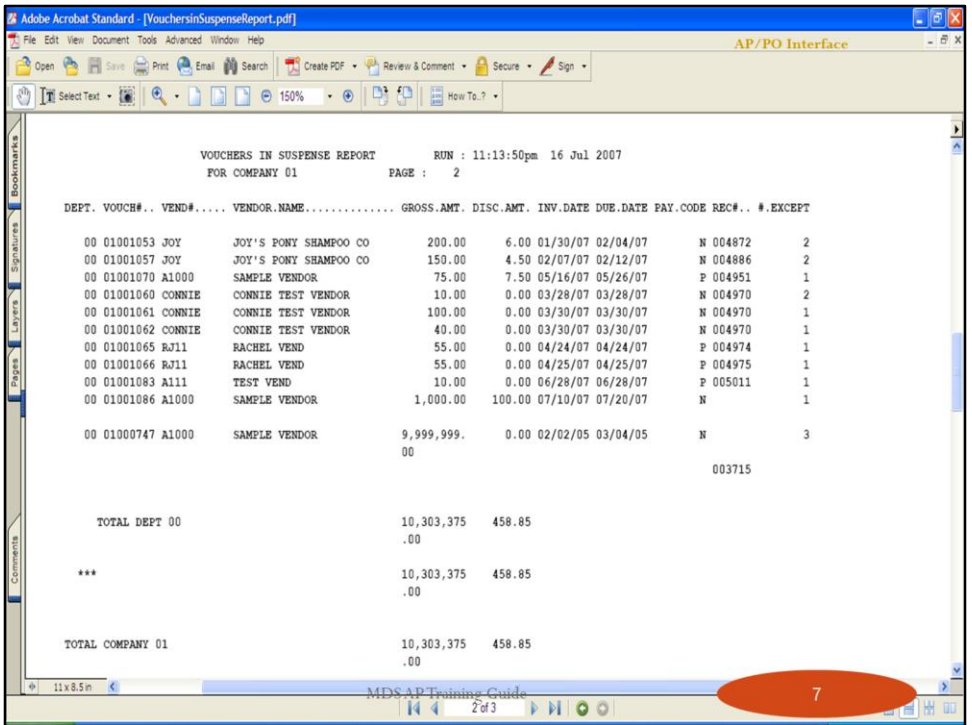

# **Vouchers on Inventory Hold Report**

The exception counter appears in the last column of the report under the heading EXCEPT.

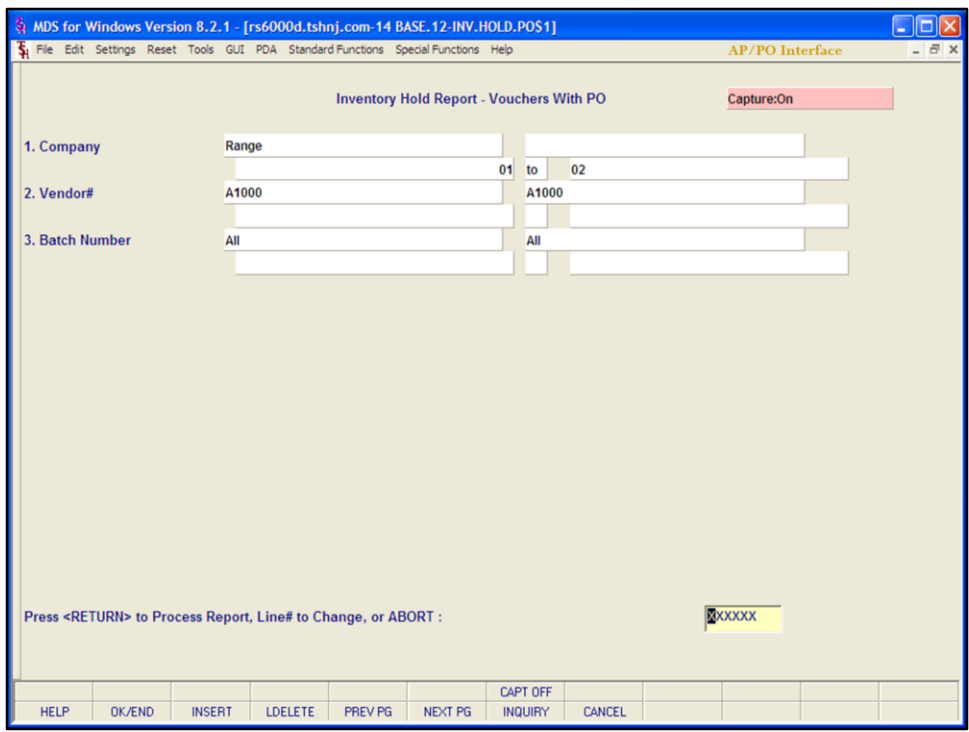

### **AP Vouchers on Inventory Hold with PO#**

For use with AP/PO interface. This report will print all open AP on inventory hold with Purchase Order numbers. (Items put on hold by the AP/PO interface).

#### **Company**

In this field the operator has the option of selecting 'All Companies', 'Company Range' or 'Specific Company'.

#### **Vendor**

In this field the operator has the option of selecting 'All Vendors', 'Vendor Range' or 'Specific Vendor'.

#### **Batch Number**

In this field the operator has the option of selecting 'All Batches', 'Batch Range' or 'Specific Batch'.

#### **Press <RETURN> to Process Report, Line# to Change, or ABORT:**

Press 'RETURN', enter a Zero (0), click on the 'OK/END' icon, or press the 'F2' function key to process the report.

The user can also enter Line Number to make desired changes.

Click on the 'ABORT' icon or press the 'F8' function key to abort out of the report.

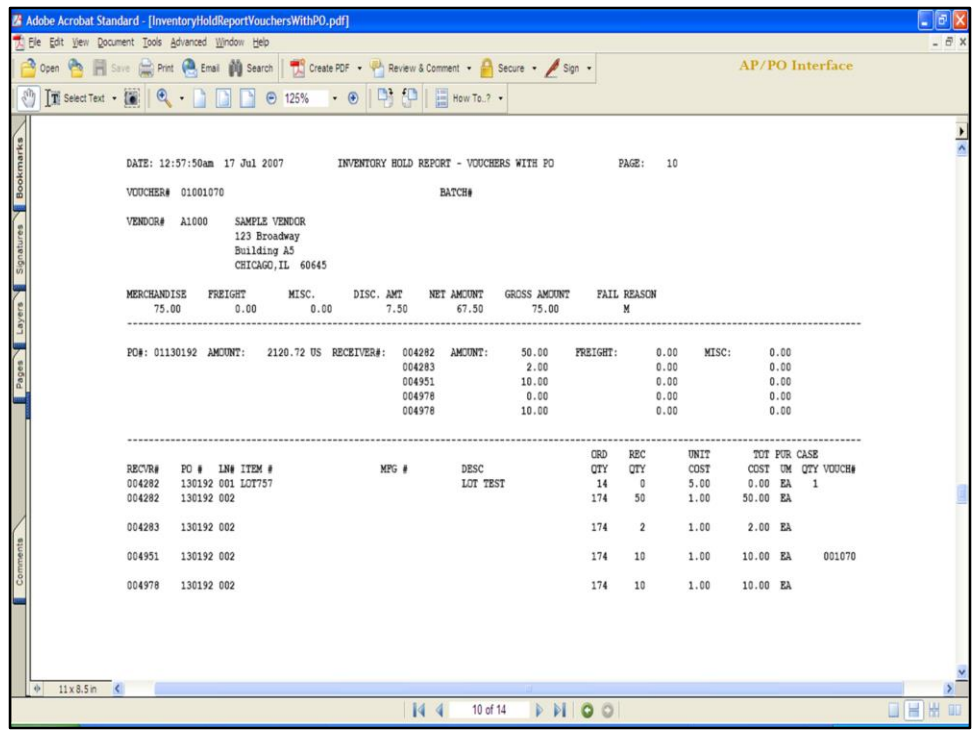

# **AP Vouchers on Inventory Hold with PO#**

Fail Reason Codes:

M = Merchandise F = Freight  $B = Both$ 

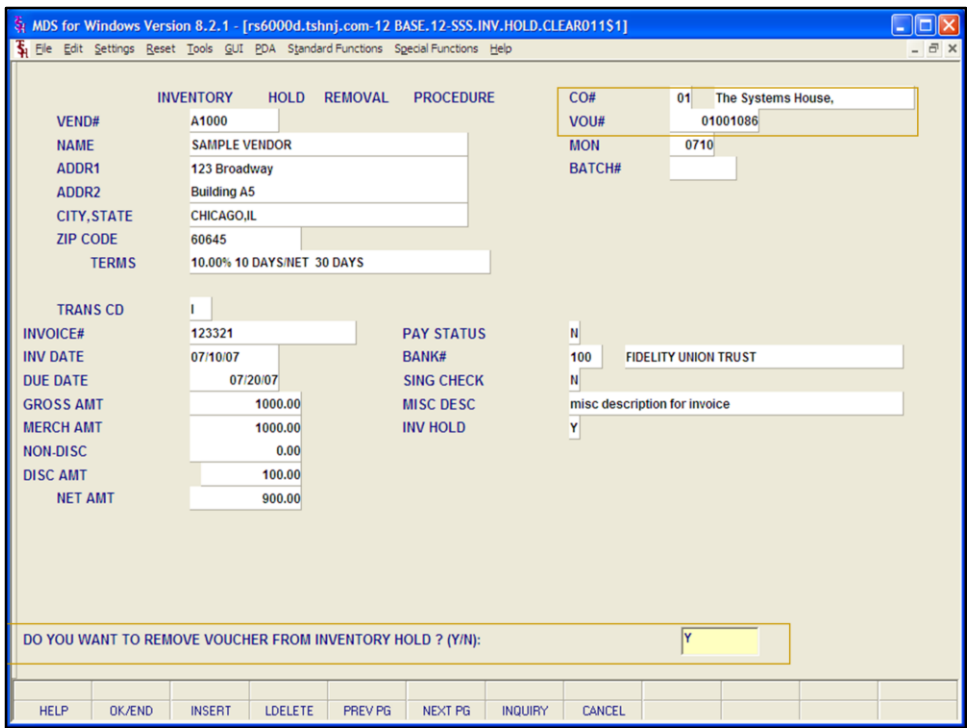

## **Manual Remove from Inventory Hold**

Used to manually remove vouchers from inventory hold.

**CO# -** Enter the 2 digit company code or you can also click the 'INQUIRY' icon or press the 'F7' function key which opens the drop-down menu for you to select from the available companies.

**VOU# -** Enter 6 digit Voucher number.

# **"DO YOU WANT TO REMOVE VOUCHER FROM INVENTORY HOLD? (Y/N):"**

Enter 'Y\*\*\*' to remove from inventory hold

**\*TIP\* To test-** Enter same CO# and Voucher#- you should get message: "VOUCHER IS NOT ON INVENTORY HOLD, Hit <RETURN>"

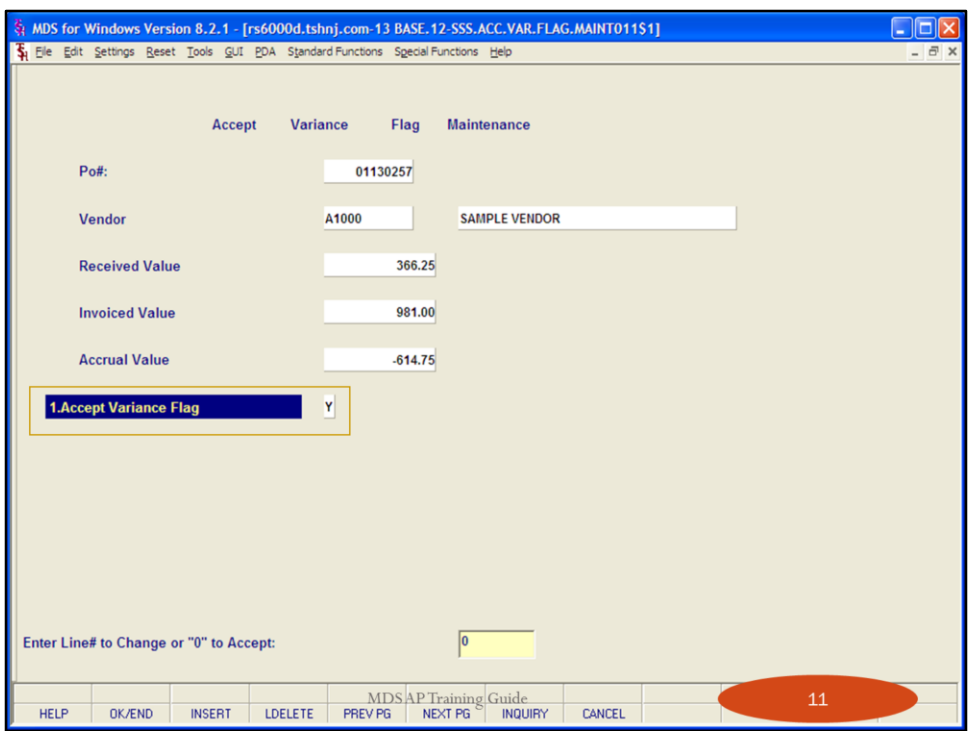

# **Accept Variance Flag Maintenance**

This maintenance is used to accept the variance on certain PO's even though the variance falls outside of the specified tolerance. Maintenance is performed by PO#.

**PO# -** Enter 8 digit purchase order number.

System will fill the remainder of the fields with information from the PO file. Vendor number and name, received value of purchase order, invoiced value (from voucher) and accrual value.

**Accept Variance Flag -** Enter Y to accept variance or N (or leave blank) to NOT accept variance.

# **ENTER LINE # TO CHANGE or 0 TO ACCEPT:**

Enter a Zero (0) to accept, click on the 'OK/END' icon, press the 'F2' function key, or type in the word 'END' and hit <ENTER> to accept this entry.

The user can also enter Line Number to make desired changes.

Enter 'ABORT', press 'F8' function key or click on the 'CANCEL' icon to cancel out.